# FUSIONWORKS PRO VOICE MAIL QUICK GUIDE

To listen to your messages: When the Message Waiting Indicator light is flashing, push the "Messages" button, follow the password prompt, then:

> Press: 1 to listen to new messages 2 to change folders 0 for mailbox options # to exit

While listening: press \* to rewind, # to fast forward, and 6 to skip to the next message.

#### **Other Options:**

| Option 1: Sub-menu                 | Option 2: Sub-menu            | Option 0: Sub-menu              |
|------------------------------------|-------------------------------|---------------------------------|
| After Listening to Message, press: | Change Folder Options, press: | Mailbox Options Include, press: |
| 3 - Advanced Options               | 0 - New Messages              | 1 - Record Unavailable Message  |
| 5 - Repeat Message                 | 1 - Old Messages              | 2 - Record Busy Message         |
| 7 - Delete Message                 | 2 - Work Messages             | 3 - Record Name                 |
| 8 - Forward Message                | 3 - Family Messages           | 4 - Record/Delete Temp Message  |
| 9 - Save Message                   | 4 - Friends Message           | 5 - Change Password             |
| # - Exit                           | # - Cancel                    | * - Return to Main Menu         |

# FUSIONWORKS PRO VOICE MAIL QUICK GUIDE

## Accessing Voice Mail:

The default password to access your voicemail box is **0000**. When you have a new message, the Message Waiting Indicator light will flash red (top right of the phone display).

#### **Option 1: Accessing Voicemail from Your Phone**

- 1. Press the Messages button or dial \*86.
- 2. Enter your password + #.

#### **Option 2: Accessing Voicemail from Another Phone**

1. Dial \* + your extension.

2. When you hear your greeting, press \* again and enter your password.

#### **Option 3: Accessing Voicemail when Outside of the Office**

1. Dial your 10-digit number.

2. When you hear your greeting, press \* and **enter your password**.

### Quick Notes:

#### Leave a Direct Voicemail for an Internal User

Dial \* + the extension to where you wish to leave a message.
This allows you to leave a message without ringing their phone.

#### **Transfer Directly to an Internal Voicemail Box**

While on a call, tap Transfer + Blind, the \* key + the ext. to where you wish to transfer the call to.

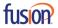